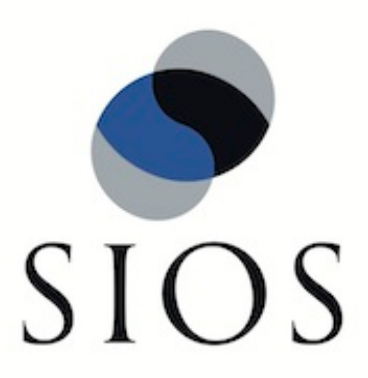

# **LifeKeeper for Linux PostgreSQL Recovery Kit**

**Technical Documentation**

**January 2012**

This document and the information herein is the property of SIOS Technology Corp. (previously known as SteelEye® Technology, Inc.) and all unauthorized use and reproduction is prohibited. SIOS Technology Corp. makes no warranties with respect to the contents of this document and reserves the right to revise this publication and make changes to the products described herein without prior notification. It is the policy of SIOS Technology Corp. to improve products as new technology, components and software become available. SIOS Technology Corp., therefore, reserves the right to change specifications without prior notice.

LifeKeeper, SteelEye and SteelEye DataKeeper are registered trademarks of SIOS Technology Corp.

Other brand and product names used herein are for identification purposes only and may be trademarks of their respective companies.

To maintain the quality of our publications, we welcome your comments on the accuracy, clarity, organization, and value of this document.

Address correspondence to: ip@us.sios.com

Copyright © 2012 By SIOS Technology Corp. San Mateo, CA U.S.A. All rights reserved

# **Table of Contents**

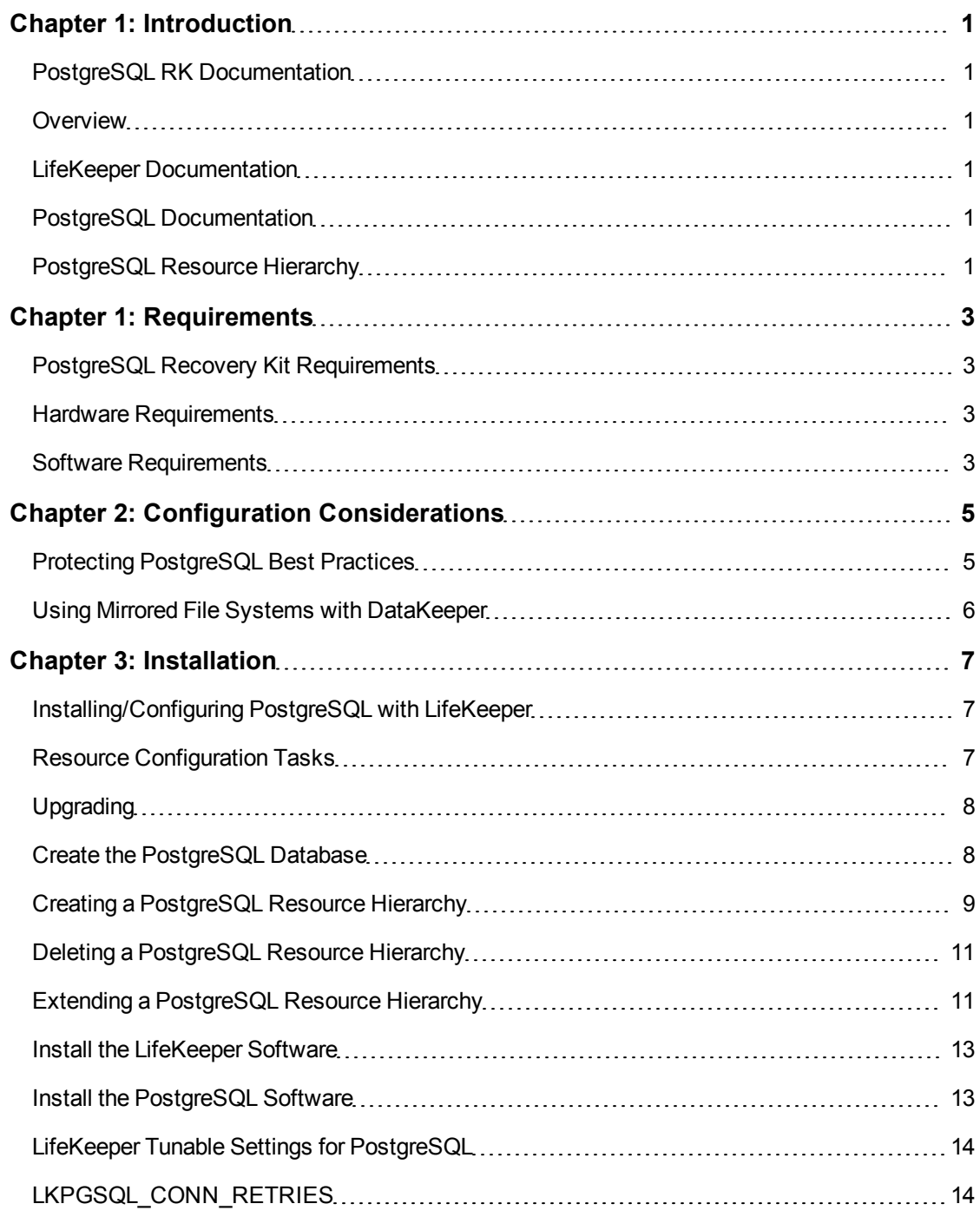

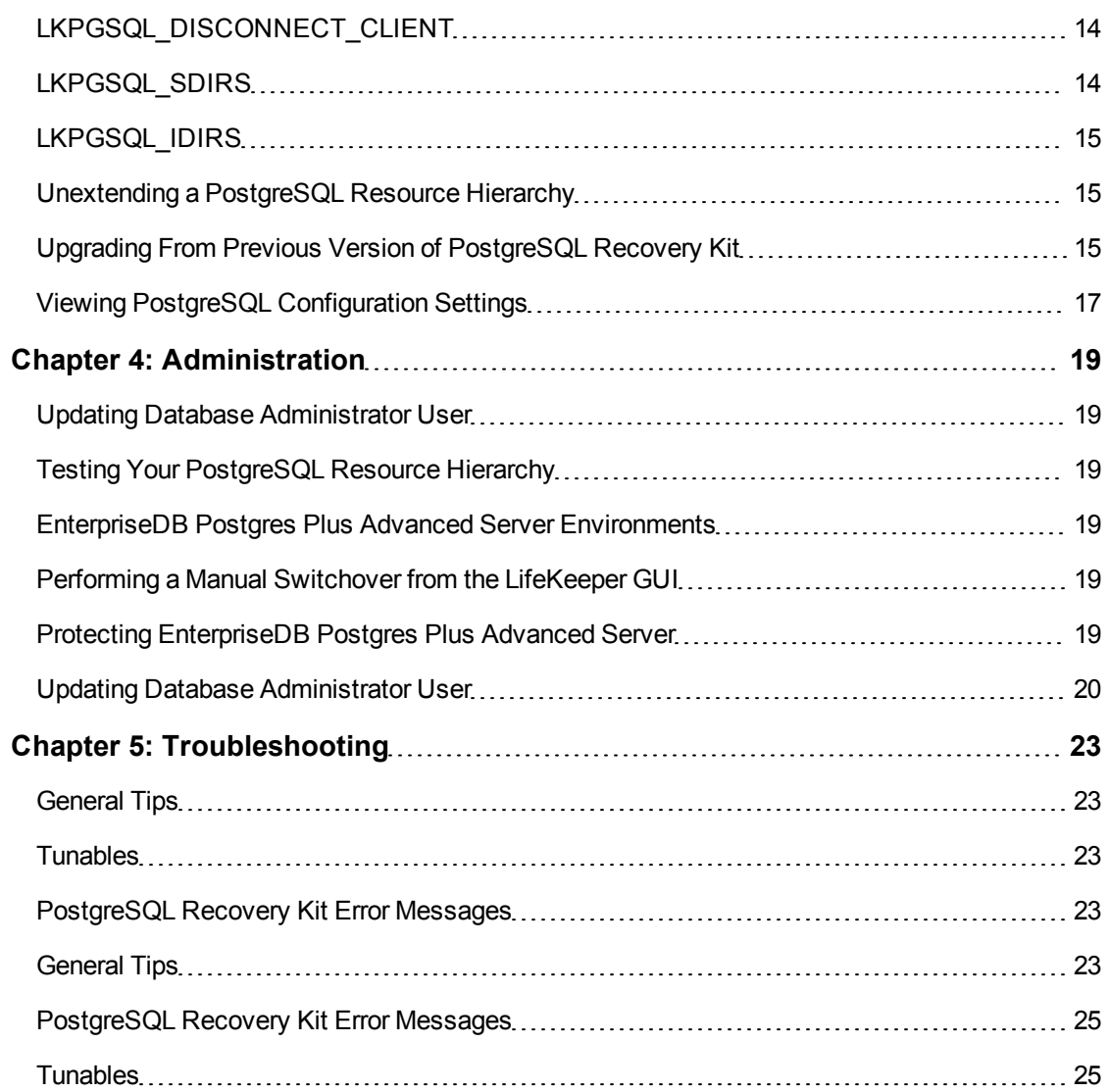

## **Chapter 1: Introduction**

### <span id="page-4-1"></span><span id="page-4-0"></span>**PostgreSQL RK Documentation**

#### <span id="page-4-2"></span>**Overview**

PostgreSQL is an SQL compliant, object-relational database management system (ORDBMS) based on POSTGRES. Since its inception, PostgreSQL has become one of the most advanced open source relational database management systems.

The LifeKeeper for Linux PostgreSQL Recovery Kit provides a mechanism for protecting PostgreSQL instances within LifeKeeper. The PostgreSQL software, LifeKeeper Core and PostgreSQL Recovery Kit are installed on two or more servers in a cluster. Once the PostgreSQL database instance is under LifeKeeper protection, clients connect to the database using a LifeKeeper protected IP address. The LifeKeeper protected IP address must be created separately and a dependency made manually between the parent PostgreSQL resource instance and the child IP address resource. In the event that the PostgreSQL server fails, LifeKeeper will first attempt to recover it on the local server. If the local recovery fails, then LifeKeeper will fail over to a backup server.

[PostgreSQL](#page-4-5) [Resource](#page-4-5) [Hierarchy](#page-4-5)

#### <span id="page-4-3"></span>**LifeKeeper Documentation**

The following LifeKeeper product documentation is available from SIOS Technology Corp.:

LifeKeeper for Linux Release Notes

LifeKeeper for Linux Technical Documentation (also available from the **Help** menu within the LifeKeeper GUI)

This documentation, along with documentation associated with optional LifeKeeper Recovery Kits, is available on the [SIOS](http://docs.us.sios.com/) [Technical](http://docs.us.sios.com/) [Documentation.](http://docs.us.sios.com/)

#### <span id="page-4-4"></span>**PostgreSQL Documentation**

You can find the PostgreSQL documentation, including the *Administration Guide*, *User Guide* and *Reference Guide* at the following location on the web:

<http://www.postgresql.org/docs>

## <span id="page-4-5"></span>**PostgreSQL Resource Hierarchy**

The following example shows a typical PostgreSQL resource hierarchy:

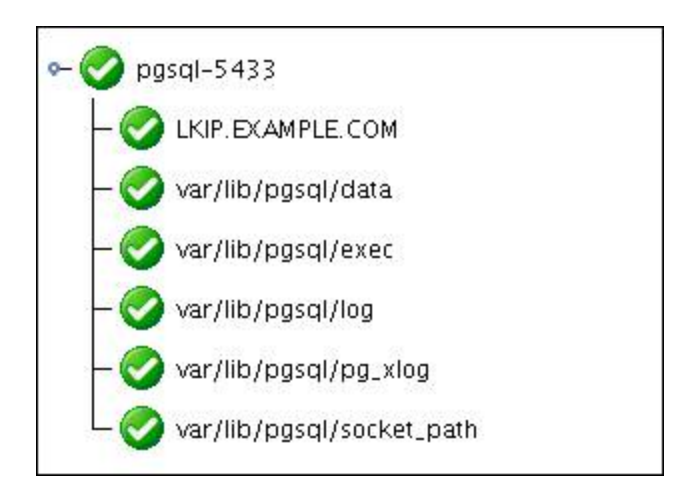

The dependencies in the above example correspond to the following protected resources:

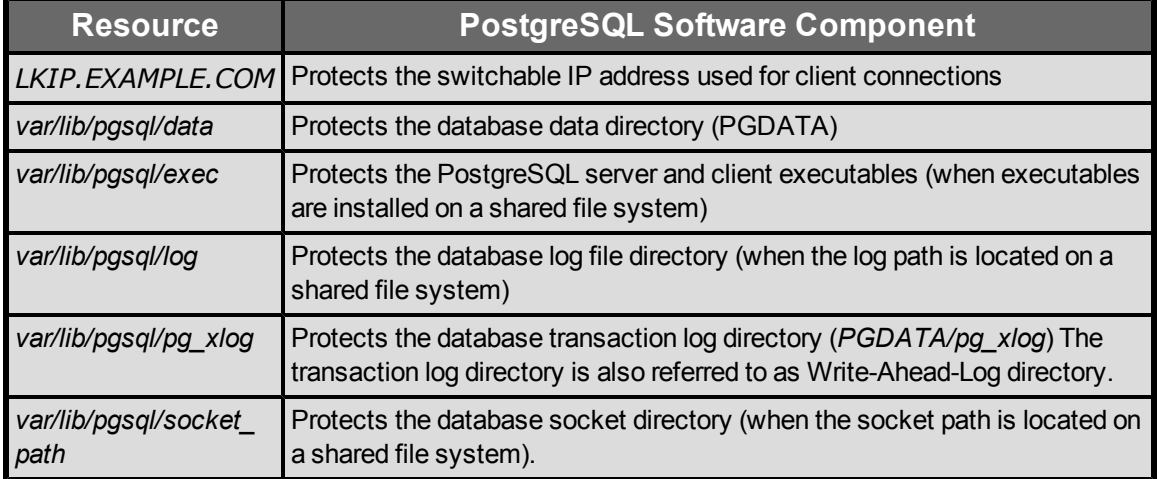

In the event of failover, LifeKeeper will bring the file system, IP address and database resources (including all the resource dependencies) in service on a backup server. Clients will be disconnected and will need to re-connect to the server. Any SQL statement that has not been committed will need to be re-entered.

## **Chapter 1: Requirements**

#### <span id="page-6-1"></span><span id="page-6-0"></span>**PostgreSQL Recovery Kit Requirements**

Your LifeKeeper configuration must meet the following requirements prior to the installation of LifeKeeper for Linux PostgreSQL Recovery Kit. Please refer to the Installation section of LifeKeeper for Linux Technical Documentation for specific instructions regarding the installation and configuration of your LifeKeeper hardware and software.

#### [Hardware](#page-6-2) [Requirements](#page-6-2)

[Software](#page-6-3) [Requirements](#page-6-3)

### <span id="page-6-2"></span>**Hardware Requirements**

**Servers** - Servers should be configured in accordance with the requirements described in the LifeKeeper for Linux Technical Documentation and the LifeKeeper Release Notes.

**IP Network Interface Cards** - Each server requires at least one Ethernet TCP/IP-supported network interface card. Remember, however, that best practice is for a LifeKeeper cluster to have at least two communication paths. Two separate LAN-based communication paths using dual independent subnets are recommended for heartbeats, and at least one of these should be configured as a private network. Using a combination of TCP and TTY heartbeats is also supported.

### <span id="page-6-3"></span>**Software Requirements**

- **TCP/IP Software** Each server in your LifeKeeper configuration requires TCP/IP Software.
- **PostgreSQL Software** The same version of the PostgreSQL software must be installed on all servers in the cluster. The PostgreSQL software can be downloaded from one of the mirrors available at [http://www.postgresql.org/download.](http://www.postgresql.org/download)
- **LifeKeeper software** It is imperative that you install the same version of the LifeKeeper software and apply the same versions of the LifeKeeper software patches to each server in your cluster.
- **LifeKeeper for Linux PostgreSQL Recovery Kit** The PostgreSQL Recovery Kit is provided on a CD or via ftp download. It is packaged, installed and removed via Red Hat Package Manager, rpm. The following rpm file is supplied on the LifeKeeper for Linux PostgreSQL Recovery Kit CD or via ftp download:

*steeleye-lkPGSQL*

## **Chapter 2: Configuration Considerations**

<span id="page-8-0"></span>This section contains information that you should consider before you start to configure and administer the PostgreSQL Recovery Kit.

[Using](#page-9-0) [Mirrored](#page-9-0) [File](#page-9-0) [Systems](#page-9-0) [with](#page-9-0) [SDR](#page-9-0)

[Protecting](#page-8-1) [PostgreSQL:](#page-8-1) [Best](#page-8-1) [Practices](#page-8-1)

### <span id="page-8-1"></span>**Protecting PostgreSQL Best Practices**

In an Active/Standby configuration, the backup server is not actively running the PostgreSQL, but stands by in case the primary server experiences a failure. In an Active/Active configuration, each server is actively running a PostgreSQL instance, while acting as a backup for the other server in case of failure. The following list provides requirements that should be adhered to when protecting a PostgreSQL resource instance in an active/standby or active/active configuration.

- 1. The PostgreSQL DataDir and Write-Ahead-LogPath *(PGDATA/pg\_xlog*) must be installed on one or more shared file systems. The paths *DataDir* and *WAL-Path* must be shared between all servers that will protect the resource instance.
- The PostgreSQL Operating System User must own the data directory and directory containing the Write-Ahead-LogPath.
- **The PostgreSQL database must have been created using the utility** initdb. The initdb utility must be run as the PostgreSQL owner using the *–D <datadir>* option.
- The automatic startup of the default PostgreSQL instance must either be disabled or the default PostgreSQL instance must be restricted to running on a port other than those intended for use with LifeKeeper.
- The automatic startup of the PostgreSQL instance to be protected by LifeKeeper must be disabled. LifeKeeper will control the starting and stopping of the protected instance.
- The PostgreSQL instance must be started manually prior to hierarchy creation. It is required that the instance be started with the backend option  $\sim$   $\degree$   $\sim$  p <port>" specified to the pg\_ctl utility.
- 2. The StartupLogPath, SocketPath and the ExecutablePath can be installed to optional shared file systems on the primary server or each local node file system.
- The PostgreSQL Operating System User must own the directory containing the socket path.
- The PostgreSQL Operating System User must have write permissions on the directory containing the StartupLogPath.

3. It is recommended that each instance use a unique port and socket path when running multiple instances in either an Active/Standby or Active/Active scenario.

### <span id="page-9-0"></span>**Using Mirrored File Systems with DataKeeper**

The PostgreSQL Recovery Kit supports the use of SteelEye DataKeeper as a shared file system. The mirrored file systems can be used for the PostgreSQL installation path, log path, the data directory and the executable path.

For example, a dependent file system for a PostgreSQL resource would look similar to the following, which shows a file system for the data directory and its dependency, the DataKeeper resource mirror.

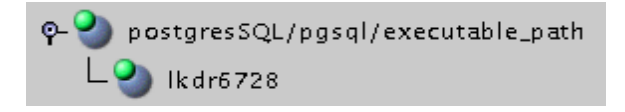

## **Chapter 3: Installation**

#### <span id="page-10-1"></span><span id="page-10-0"></span>**Installing/Configuring PostgreSQL with LifeKeeper**

The following sequence is recommended for installing and configuring the PostgreSQL database and LifeKeeper software. Each of these steps links to detailed tasks.

- 1. [Install](#page-16-1) [the](#page-16-1) [PostgreSQL](#page-16-1) [software](#page-16-1).
- 2. [Create](#page-11-1) [the](#page-11-1) [PostgreSQL](#page-11-1) [database](#page-11-1).
- 3. Install the LifeKeeper Core and PostgreSQL Recovery Kit.
- 4. [Configure](#page-17-0) [LifeKeeper](#page-17-0) [Tunable](#page-17-0) [Settings](#page-17-0) [for](#page-17-0) [PostgreSQL](#page-17-0) [Resources](#page-17-0).

After you have performed these tasks, you will be ready to create the LifeKeeper resource hierarchy to protect your PostgreSQL database.

#### <span id="page-10-2"></span>**Resource Configuration Tasks**

Once you have completed the setup tasks described in the previous section, you are ready to create and extend your PostgreSQL resource hierarchies.

The following tasks are available for configuring the LifeKeeper for Linux PostgreSQL Recovery Kit:

- [Create](#page-12-0) [Resource](#page-12-0) [Hierarchy](#page-12-0) Creates a PostgreSQL resource hierarchy.
- [Delete](#page-14-0) [Resource](#page-14-0) [Hierarchy](#page-14-0) Deletes a PostgreSQL resource hierarchy.
- **[Extend](#page-14-1) [Resource](#page-14-1) [Hierarchy](#page-14-1) Extends a PostgreSQL resource hierarchy from the primary** server to the backup server.
- [Unextend](#page-18-1) [Resource](#page-18-1) [Hierarchy](#page-18-1) Unextends (removes) a PostgreSQL resource hierarchy from a single server in the LifeKeeper cluster.
- [Viewing](#page-20-0) [PostgreSQL](#page-20-0) [Configuration](#page-20-0) [Settings](#page-20-0) Allows viewing of the Resource Properties dialog.

Refer to the GUI Administrative Tasks section of LifeKeeper for Linux Technical Documentation for instructions on configuring LifeKeeper Core resource hierarchies, for instance, file system and IP resources.

The following tasks are described in the Administration section within the LifeKeeper for Linux Technical Documentation because they are common tasks with steps that are identical across all Recovery Kits.

- Create a Resource Dependency. Creates a parent/child dependency between an existing resource hierarchy and another resource instance and propagates the dependency changes to all applicable servers in the cluster.
- Delete a Resource Dependency. Deletes a resource dependency and propagates the dependency changes to all applicable servers in the cluster.
- In Service. Brings a resource hierarchy into service on a specific server.
- Out of Service. Takes a resource hierarchy out of service on a specific server.
- View/Edit Properties. View or edit the properties of a resource hierarchy on a specific server.

**Note**: The configuration tasks throughout this section are performed using the **Edit** menu. You may also perform most of the tasks:

- $\bullet$  from the toolbar.
- by right-clicking on a global resource in the left pane of the status display.
- $\bullet$  by right-clicking on a resource in the right pane of the status display.

Using the right-click method allows you to avoid entering information that is required using the **Edit** menu.

#### <span id="page-11-0"></span>**Upgrading**

[Upgrading](#page-18-2) [From](#page-18-2) [Previous](#page-18-2) [Version](#page-18-2) [of](#page-18-2) [the](#page-18-2) [PostgreSQL](#page-18-2) [Recovery](#page-18-2) [Kit](#page-18-2)

## <span id="page-11-1"></span>**Create the PostgreSQL Database**

Follow the instructions in your *[PostgreSQL](http://www.postgresql.org/docs/) [Administration](http://www.postgresql.org/docs/) [Guide](http://www.postgresql.org/docs/)* to create your database. In addition, please note the following recommendations:

- **The PostgreSQL data directory should be initialized using the initdb utility, specifying the** *D <data dir>* option. The initdb command must be run as the PostgreSQL Operating System User.
- The PostgreSQL instance data directory must reside on a shared file system.
- The PostgreSQL transaction log directory must reside on a shared file system.
- The PostgreSQL database name should contain alphanumeric characters only.
- After creating your database, you should disable automatic startup of the PostgreSQL database instance. Once under LifeKeeper protection, LifeKeeper will handle the start and stop of the database.
- The PostgreSQL instance must be started manually prior to hierarchy creation. It is required that the instance be started with the backend option -o " $-p$   $\leq$  port>" specified to the pg  $ctl$ utility.

No Password Protection (Instance is not Password Protected)

• If the PostgreSQL database instance will not be password protected or will not require a password for local client connections from the PostgreSQL Database Administrator User, then an entry must exist allowing local trust connections. The following is an example of a *pg\_ hba.conf* entry to enable local client connects for the PostgreSQL Database Administrator User:

```
========================
.
.
Local all postgres trust
.
.
==========================
```
Enabling Password Protected (Instance requires a Password for Connections)

- Password Protected database instances require a password entry for the PostgreSQL Database Administrator User to exist in the .*pgpass* credentials file on each server in the cluster where the resource will be protected. The .*pgpass* file must contain a valid and tested entry for each PostgreSQL Database Administrator User requiring a password.
- <sup>l</sup> The .*pgpass* file must be located in the home directory of the PostgreSQL Operating System User. Please set the appropriate file permissions to restrict access to the file.
- **The following is an example of a valid .pgpass file with the format**

```
<socket directory>:<port>:<database>:<user>:<password>
=======================
```
*/tmp:5443:\*:lifekeeper:jh43tmp2009*

========================

**Note 1**: The .*pgpass* file is required for the utility psql for unattended (non-terminal or scripted) connections. The .*pgpass* file must exist on each server where the password protected instance will be protected.

**Note 2**: The *<socket directory>* entry must match the value specified during the resource creation. For example, if the socket file specified during create was */tmp/socketdir/.s.PGSQL-5443*, the socket directory entry in the .*pgpass* file must be */tmp/socketdir*.

**Note 3**: For PostgreSQL 8.2 and later, allow a hostname in .*pgpass* to match the default socket directory (example: <hostname>:<port>:<database>:<user>:<password>).

### <span id="page-12-0"></span>**Creating a PostgreSQL Resource Hierarchy**

Perform the following steps on the primary server:

1. On the **Edit** menu, select **Server**, then **Create Resource Hierarchy**.

The **Create Resource Wizard** dialog will appear.

- 2. Select **PostgreSQL Database** from the drop-down list and click **Enter**.
- 3. You will be prompted for the following information. When the **Back** button is active in any of

the dialog boxes, you can go back to the previous dialog box. This is helpful should you encounter any error requiring you to correct the previously entered information. You may click **Cancel** at any time to cancel the entire creation process.

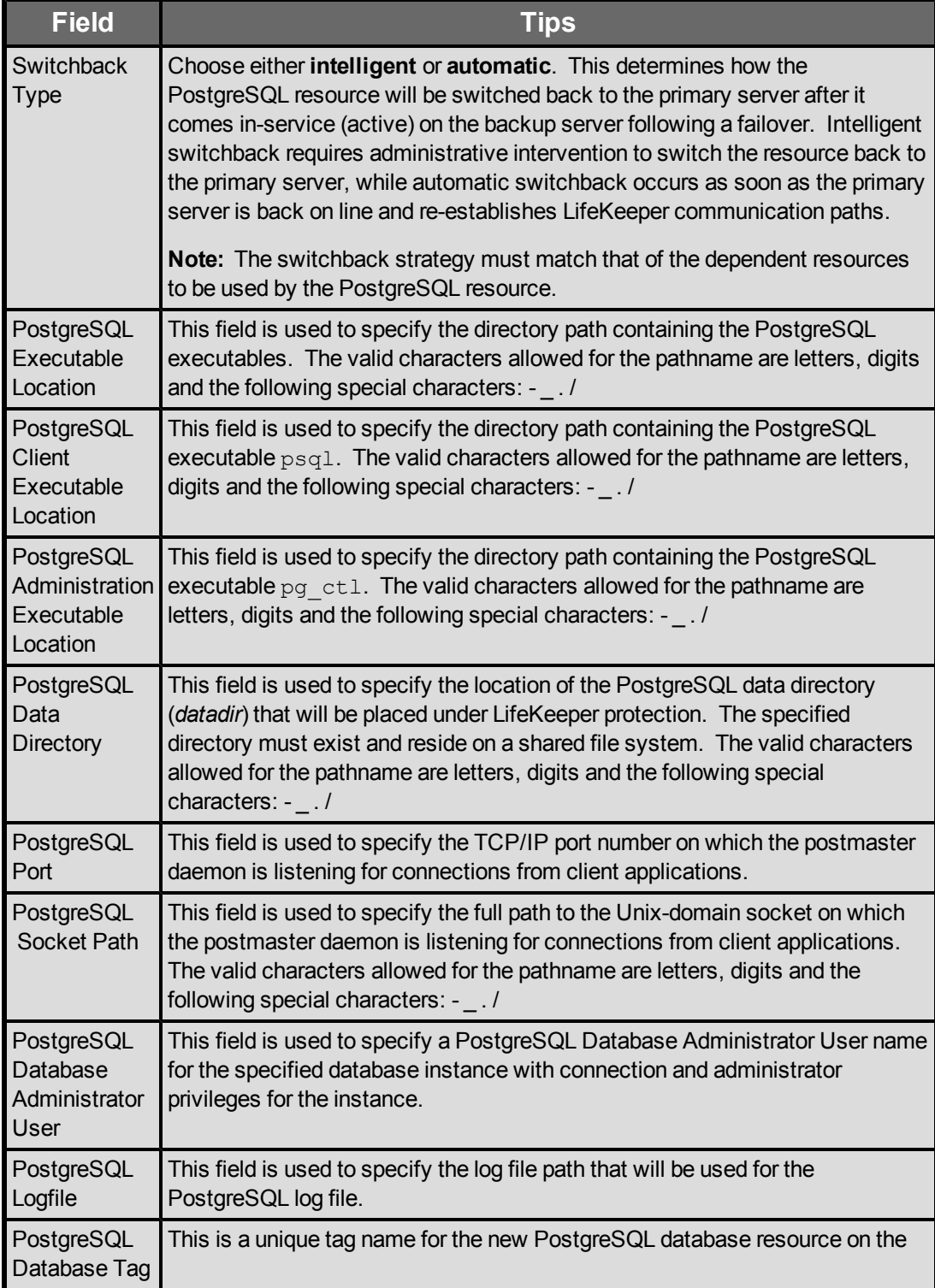

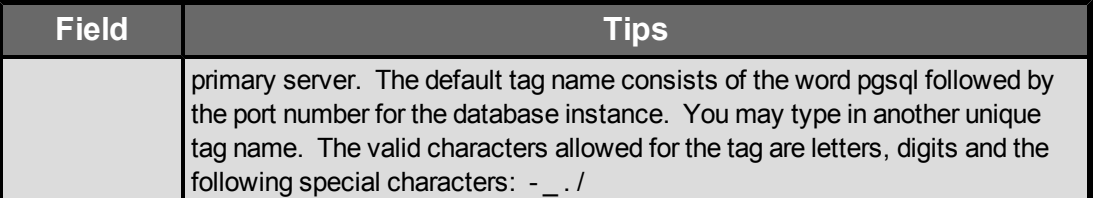

- 4. Click **Create**. The **Create Resource Wizard** will then create your PostgreSQL resource hierarchy. LifeKeeper will validate the data entered. If LifeKeeper detects a problem, an error message will appear in the information box.
- 5. You should see a message indicating that you have successfully created a PostgreSQL resource hierarchy, and you must extend that hierarchy to another server in your cluster to achieve failover protection. Click **Next**.
- 6. Click **Continue**. LifeKeeper will then launch the **Pre-extend Wizard**. Refer to **Step 2** in the topic [Extending](#page-14-1) [a](#page-14-1) [PostgreSQL](#page-14-1) [Resource](#page-14-1) [Hierarchy](#page-14-1) for details on how to extend your resource hierarchy to another server.

## <span id="page-14-0"></span>**Deleting a PostgreSQL Resource Hierarchy**

To delete a PostgreSQL resource hierarchy from all servers in your LifeKeeper configuration, complete the following steps:

- 1. On the **Edit** menu, select **Resource**, then **Delete Resource Hierarch**y.
- 2. Select the name of the **Target Server** where you will be deleting your PostgreSQL resource hierarchy.

**Note**: If you selected the **Delete Resource** task by right-clicking from either the left pane on a global resource or the right pane on an individual resource instance, this dialog will not appear.

- 3. Select the **Hierarchy to Delete**. (This dialog will not appear if you selected the **Delete Resource** task by right-clicking on a resource instance in the left or right pane.) Click **Next**.
- 4. An information box appears confirming your selection of the target server and the hierarchy you have selected to delete. Click **Next**.
- 5. Another information box appears confirming that the PostgreSQL resource was deleted successfully.
- <span id="page-14-1"></span>6. Click **Done** to exit.

### **Extending a PostgreSQL Resource Hierarchy**

This operation can be started from the **Edit** menu or initiated automatically upon completing the **Create Resource Hierarchy** option, in which case you should refer to **Step 2** below.

1. On the **Edit** menu, select **Resource**, then **Extend Resource Hierarchy**. The *Pre-Extend Wizard* appears. If you are unfamiliar with the **Extend** operation, click **Next**. If you are familiar with the LifeKeeper Extend Resource Hierarchy defaults and want to bypass the prompts for

2. The *Pre-Extend Wizard* will prompt you to enter the following information.

**Note**: The first two fields appear only if you initiated the **Extend** from the **Edit** menu.

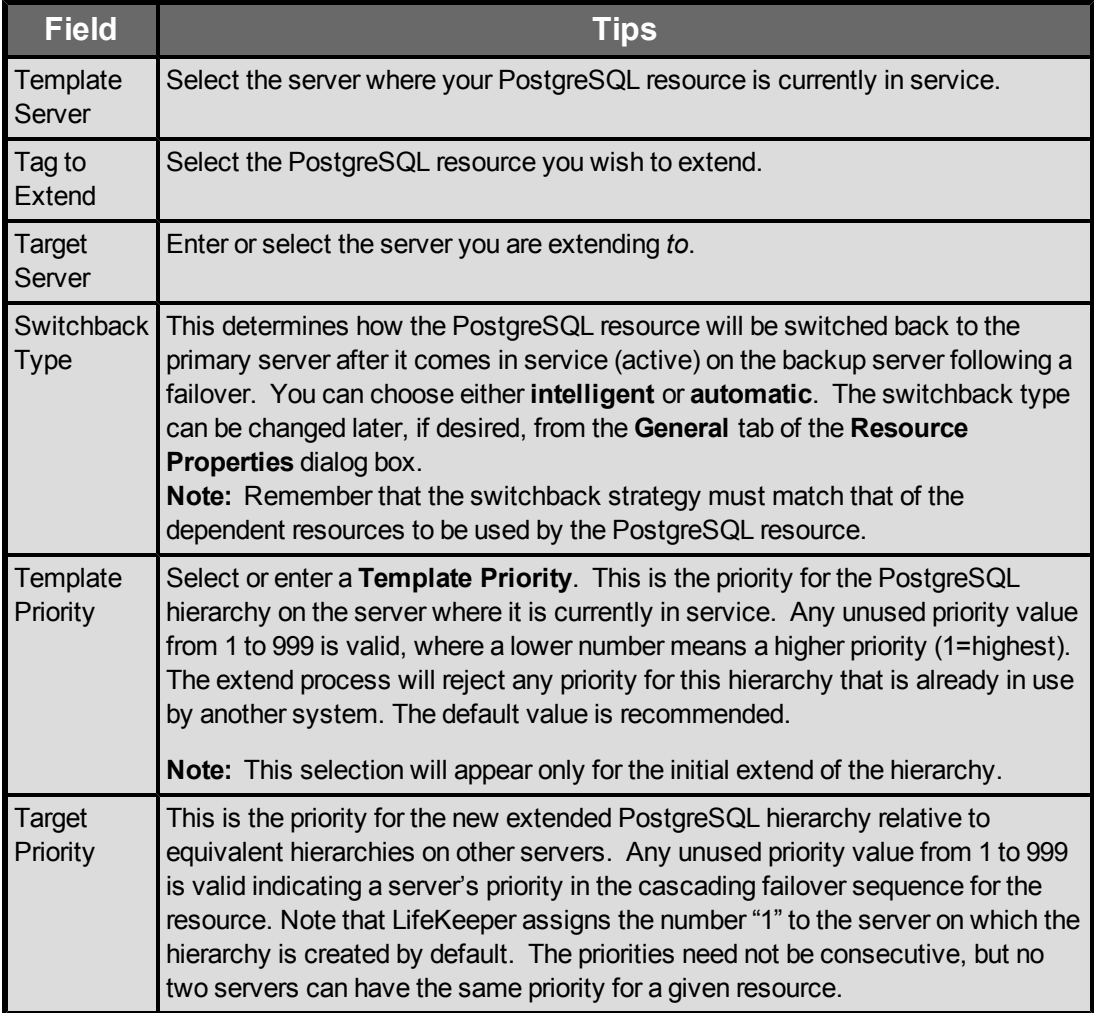

- 3. After receiving the message that the pre-extend checks were successful, click **Next**.
- 4. Depending upon the hierarchy being extended, LifeKeeper will display a series of information boxes showing the Resource Tags to be extended, some of which cannot be edited.
- 5. The*Extend Wizard* will prompt you to enter the following information.

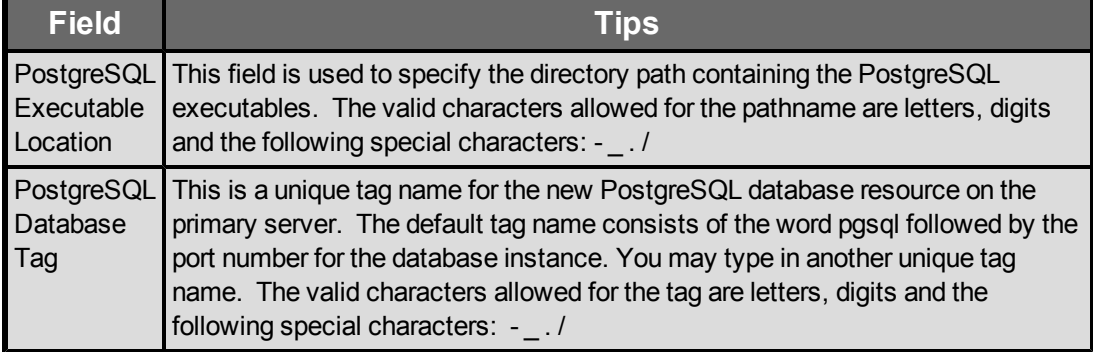

- 6. After receiving the message "Hierarchy extend operations completed", click **Next Server** to extend the hierarchy to another server, or click **Finish** if there are no other extend operations to perform.
- <span id="page-16-0"></span>7. After receiving the message "Hierarchy Verification Finished", click **Done**.

## **Install the LifeKeeper Software**

Once you have installed the PostgreSQL software and created your database, you are ready to install the LifeKeeper Core software and any required patches followed by the PostgreSQL Recovery Kit.

Refer to the Installation section of LifeKeeper for Linux Technical Documentation for details on installing the LifeKeeper packages.

## <span id="page-16-1"></span>**Install the PostgreSQL Software**

Install the PostgreSQL software on all servers in the cluster using identical parameters/settings. Refer to the *[PostgreSQL](http://www.postgresql.org/docs/) [Administration](http://www.postgresql.org/docs/) [Guide](http://www.postgresql.org/docs/)* for details. The following are additional recommendations and reminders to ensure that LifeKeeper will work with PostgreSQL:

- The PostgreSQL client software packages must be installed. These packages must include the PostgreSQL psql client utility.
- The PostgreSQL server software packages must be installed. These packages must include the PostgreSQL pg\_ctl and initdb utilities.
- The PostgreSQL client and server packages must be the same version on all servers.
- A PostgreSQL Operating System User must exist on all servers as follows:
	- This PostgreSQL Operating System User should be designated as the owner of the PostgreSQL software installation and subdirectories.
	- This PostgreSQL Operating System User must have authority to use the  $pq$  ctl utility. The PostgreSQL Operating System User must be able to start and stop the postmaster instance using the pg\_util commands.
	- The PostgreSQL Operating System User name should contain alphanumeric characters only.
	- The user id and group id of this PostgreSQL Operating System User must be identical on all servers.
- A PostgreSQL Database Administrator User must exist within the PostgreSQL database for LifeKeeper client connections through the  $psq1$  utility.
	- This PostgreSQL Database Administrator User must have the ability to connect to the database (*template1*), as well as obtain the listing of defined databases for the instance.
	- This PostgreSQL Database Administrator User must have the ability to view system

tables and make generalized queries.

- The PostgreSQL Database Administrator User is different from the PostgreSQL Operating System User, although they can have the same name.
- Example: PostgreSQL Operating System User=postgres, and PostgreSQL Database Administrator User=lkpostgres; or PostgreSQL Operating System User=postgres, and PostgreSQL Database Administrator User=postgres.

## <span id="page-17-0"></span>**LifeKeeper Tunable Settings for PostgreSQL**

The PostgreSQL Recovery Kit provides tunable environment variables to help customize resource protection in certain scenarios. To change the values of these variables, edit the file */etc/default/LifeKeeper*. No processes need to be restarted for the new settings to take effect. The default values will work for most environments where the PostgreSQL Recovery Kit will be installed.

#### <span id="page-17-1"></span>**. LKPGSQL CONN RETRIES**

This tunable controls the amount of time the PostgreSQL Recovery Kit will wait for the database to start. The amount of time is calculated by the Recovery Kit using the following formula: (LKPGSQL\_CONN\_RETRIES\* 5) = total time in seconds to wait for a database instance to start. The setting of this variable affects both the resource in-service requests and the resource local recovery.

#### <span id="page-17-2"></span><sup>l</sup> **LKPGSQL\_DISCONNECT\_CLIENT**

This tunable controls whether active clients will be disconnected in the event of a postmaster crash. When the value is set to 1 (true), active clients will be disconnected while resource local recovery is in progress. When the value is set to 0 (false), active clients will not be disconnected while resource local recovery is in progress. This variable affects only the resource local recovery events and is only applicable during local recovery events where the postmaster process is not running.

#### <span id="page-17-3"></span><sup>l</sup> **LKPGSQL\_SDIRS**

This tunable controls the client disconnect behavior when the PostgreSQL database is shut down. This comma separated tunable must be added to the defaults file. By setting this option, the specified resource instance or instances corresponding to the protected data directory will not force clients to disconnect during shutdown.

```
LKPGSQL_SDIRS=/protected/pgsql-datadir
```

```
LKPGSQL_SDIRS=/protected/pgsql-datadir,/otherprotected/pgsql-
datadir
```
Where */protected/pgsql-datadir* and */otherprotected/pgsql-datadir* are the PostgreSQL data directories under LifeKeeper protection.

**Note**: The options LKPGSQL\_SDIRS and LKPGSQL\_IDIRS are exclusive. The value placed in the LKPGSQL\_SDIRS or LKPGSQL\_IDIRS tunable must match exactly with the protected datadir value selected during hierarchy creation.

#### <span id="page-18-0"></span><sup>l</sup> **LKPGSQL\_IDIRS**

This tunable controls the client disconnect behavior when the PostgreSQL database is shut down. This comma separated tunable must be added to the defaults file. By setting this option, the specified resource instance or instances corresponding to the protected data directory will force clients to do an immediate disconnect during shutdown.

```
LKPGSQL_IDIRS=/protected/pgsql-datadir
LKPGSQL_IDIRS=/protected/pgsql-datadir,/otherprotected/pgsql-
datadir
```
Where */protected/pgsql-datadir* and */otherprotected/pgsql-datadir* are the PostgreSQL data directories under LifeKeeper protection.

**Note**: The options LKPGSQL\_SDIRS and LKPGSQL\_IDIRS are exclusive. The value placed in the LKPGSQL\_SDIRS or LKPGSQL\_IDIRS tunable must match exactly with the protected datadir value selected during hierarchy creation.

#### <span id="page-18-1"></span>**Unextending a PostgreSQL Resource Hierarchy**

To remove a resource hierarchy from a single server in the LifeKeeper cluster, do the following:

- 1. On the **Edit** menu, select **Resource**, then **Unextend Resource Hierarchy**.
- 2. Select the **Target Server** where you want to unextend the PostgreSQL resource. It cannot be the server where the resource is currently in service. (This dialog box will not appear if you selected the Unextend task by right-clicking on a resource instance in the right pane.) Click **Next**.
- 3. Select the PostgreSQL hierarchy to unextend and click **Next**. (This dialog will not appear if you selected the Unextend task by right-clicking on a resource instance in either pane).
- 4. An information box appears confirming the target server and the PostgreSQL resource hierarchy you have chosen to unextend. Click **Unextend**.
- 5. Another information box appears confirming that the PostgreSQL resource was unextended successfully. Click **Done** to exit the **Unextend Resource Hierarchy** menu selection.

## <span id="page-18-2"></span>**Upgrading From Previous Version of PostgreSQL Recovery Kit**

During an upgrade from a previous version of the LifeKeeper for Linux PostgreSQL software, the upgrade will make modifications to the existing LifeKeeper PostgreSQL resource instance. When the LifeKeeper software is updated on the server, the following stored values will be added to the internal LifeKeeper information field automatically.

<sup>l</sup> **Client Executable Location (***psql***)** – the location of the *psql* or equivalent client utility used for connecting to the protected database instance. After an upgrade, this value can be verified from the LifeKeeper GUI properties display. The value can also be verified from the LifeKeeper command line using the set value utility.

set value is the name of a LifeKeeper utility provided for the LifeKeeper PostgreSQL Recovery Kit to update the internal resource information field values. The use of this utility should be limited to issues explained in this topic or at the request and instruction of the SIOS Technology Corp. Support team.

**Note**: The set value utility does not perform rigorous error checking and therefore is not intended for general use.

- **Administration Executable Location (***pg\_ctl***)** the location of the *pg\_ctl* or equivalent administration utility used for starting, stopping and checking the status of the protected database instance. After an upgrade, this value can be verified from the LifeKeeper GUI properties display. The value can also be verified from the LifeKeeper command line using the set value utility.
- <sup>l</sup> **PostgreSQL Database Administrator User** the PostgreSQL Database Administrator User for the LifeKeeper protected instance. This user must have connection and administrator privileges for the protected database instance. The default value used following an upgrade is the PostgreSQL Operating System User that owns the PostgreSQL data directory. After an upgrade, this value can be verified from the LifeKeeper GUI properties display. The value can also be verified from the LifeKeeper command line using the set value utility.
- **PostgreSQL Daemon Name (postmaster)** the PostgreSQL Daemon Name is the name of the running backend daemon. This value is determined during the first status check of the database instance. The default value is postmaster. After an upgrade, this value can be verified from the LifeKeeper GUI properties display. The value can also be verified from the LifeKeeper command line using the set value utility.
- <sup>l</sup> **Default Test Database (template1)** the default test database is used by LifeKeeper during the database instance monitoring to verify basic connectivity. After an upgrade, the default test database will be set to **template1**.

**Important Note**: Following the upgrade of the LifeKeeper for Linux PostgreSQL Recovery Kit software, you should [test](#page-22-4) [your](#page-22-4) [PostgreSQL](#page-22-4) [resource](#page-22-4) [hierarchy](#page-22-4) by initiating a manual switchover that will simulate a failover of the resource instance from the primary server to a backup server.

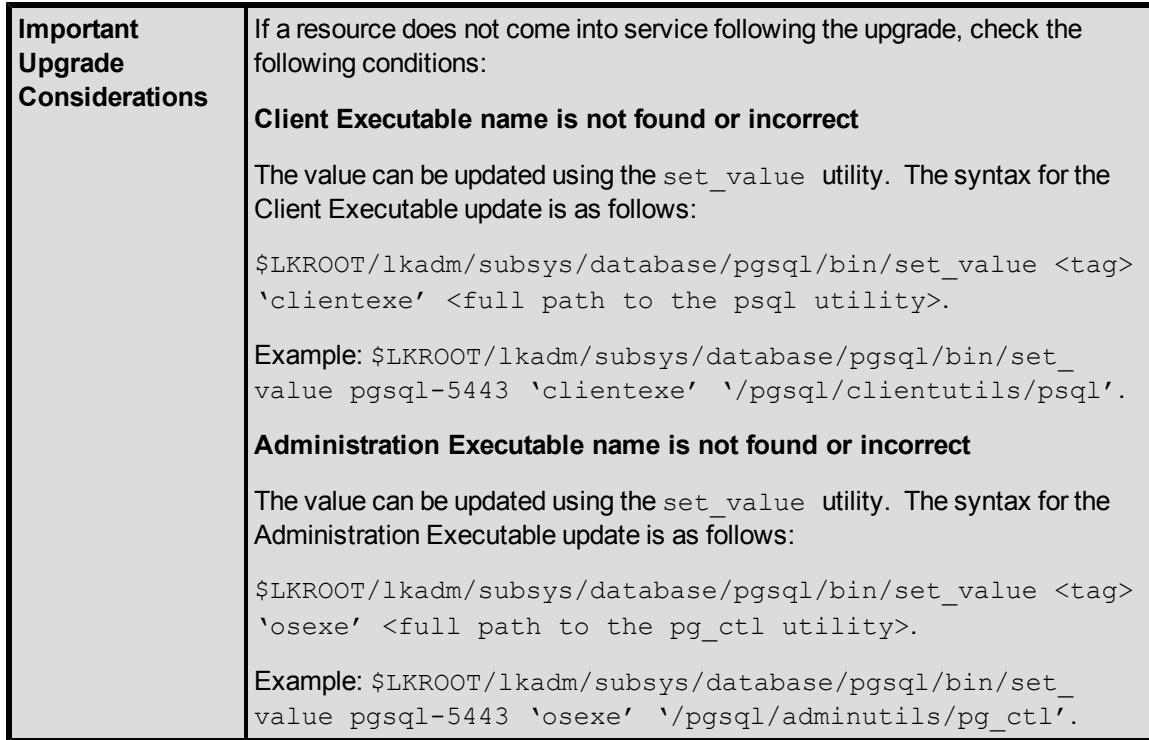

## <span id="page-20-0"></span>**Viewing PostgreSQL Configuration Settings**

The **Resource Properties** dialog is available from the **Edit** menu or from a resource context menu. This dialog displays the properties for a particular resource on a server. When accessed from the **Edit** menu, you can select the resource and the server. When accessed from a **Resource Context** menu, you can select the server.

From the **Configuration** tab, you can view the following PostgreSQL settings:

- Executable Path
- Client Executable Name
- Admin Executable Name
- Bind Setting
- Startup Log Location
- PostgreSQL Operating System User Name
- PostgreSQL Database Administrator User
- Version Number
- Data Directory
- Socket Location
- Port Number
- OS Daemon Name

## **Chapter 4: Administration**

#### <span id="page-22-1"></span><span id="page-22-0"></span>**[Updating](#page-23-0) [Database](#page-23-0) [Administrator](#page-23-0) [User](#page-23-0)**

The [Update](#page-23-0) [User](#page-23-0) option allows the LifeKeeper administrator to change the current PostgreSQL Database Administrator User for the LifeKeeper PostgreSQL resource instance.

#### <span id="page-22-2"></span>**Testing Your PostgreSQL Resource Hierarchy**

You can test your PostgreSQL resource hierarchy by initiating a manual switchover that will simulate a failover of the resource instance from the primary server to a backup server.

[Performing](#page-22-4) [a](#page-22-4) [Manual](#page-22-4) [Switchover](#page-22-4) [from](#page-22-4) [the](#page-22-4) [LifeKeeper](#page-22-4) [GUI](#page-22-4)

#### <span id="page-22-3"></span>**EnterpriseDB Postgres Plus Advanced Server Environments**

[Protecting](#page-22-5) [EnterpriseDB](#page-22-5) [Postgres](#page-22-5) [Plus](#page-22-5) [Advanced](#page-22-5) [Server](#page-22-5) [Resources](#page-22-5)

## <span id="page-22-4"></span>**Performing a Manual Switchover from the LifeKeeper GUI**

You can initiate a manual switchover from the LifeKeeper GUI by selecting **Edit**, **Resource**, and **In Service**. For example, an in-service request executed on a backup server causes the PostgreSQL resource hierarchy to be placed in service on the backup server and taken out-of-service on the primary server. At this point, the original backup server is now the primary server and original primary server has now become the backup server.

If you execute the Out of Service request, the resource hierarchy is taken out-of-service without bringing it in service on the other server.

**Important**: After bringing your resource hierarchy in service on the backup server, you should attempt to connect to the databases. With password protected instances, it is of particular importance that the .*pgpass* file is verified on the backup server. To verify the .*pgpass* file is valid, a client connection to the database should be made using both the  $psq\perp$  utility and the PostgreSQL Database Administrator User. A valid .*pgpass* file exists if the connection succeeds without prompting for an interactive password.

### <span id="page-22-5"></span>**Protecting EnterpriseDB Postgres Plus Advanced Server**

No additional LifeKeeper configuration settings are needed to protect EnterpriseDB Postgres Plus Advanced Server Resources.

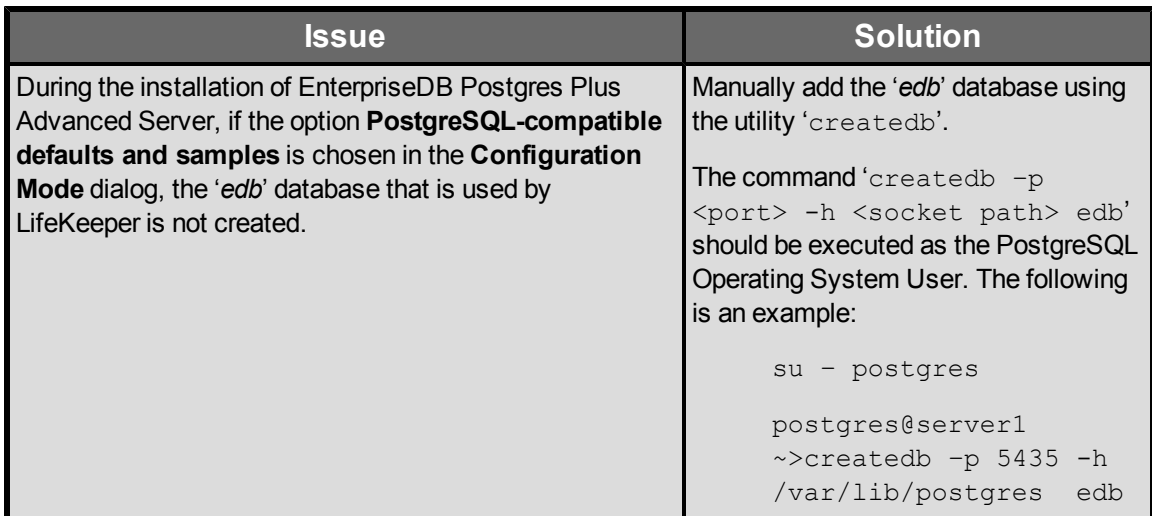

## <span id="page-23-0"></span>**Updating Database Administrator User**

This **Update User** option will update the stored value for the PostgreSQL Database Administrator User on all systems where the resource is protected. The **Update User** option can be invoked from either the **LifeKeeper resource toolbar** or the **LifeKeeper resource context menu**.

To update the PostgreSQL Database Administrator User, perform the following steps on the primary server:

**Note**: The **Update User** menu and toolbar options will be disabled for any out-of-service resources.

1. On the **Edit** menu, select **Server**, then **Update User**.

The **Update User Wizard** dialog will appear.

2. You will be prompted for the following information. When the **Back** button is active in any of the dialog boxes, you can go back to the previous dialog box. This is helpful should you encounter any error requiring you to correct the previously entered information. You may click **Cancel** at any time to cancel the entire creation process.

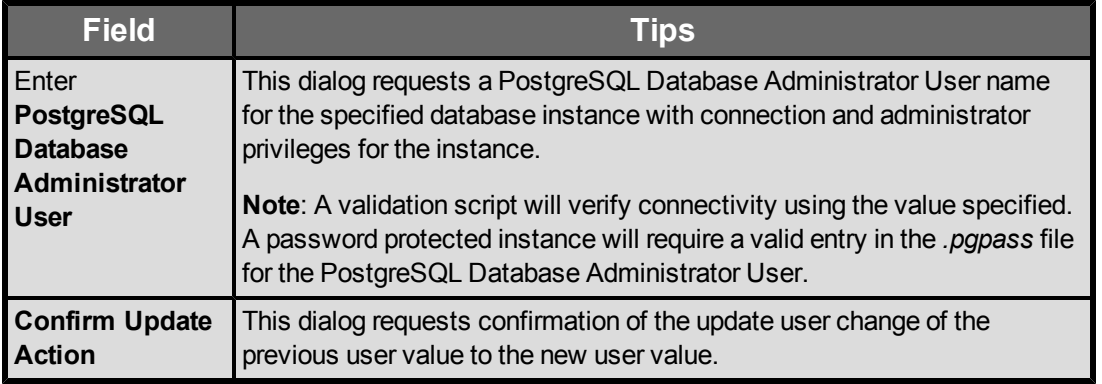

3. Click **Update**. The PostgreSQL Database Administrator User will be updated on all servers where the resource is currently protected.

## **Chapter 5: Troubleshooting**

<span id="page-26-1"></span><span id="page-26-0"></span>**[General](#page-26-4) [Tips](#page-26-4)**

<span id="page-26-2"></span>**[Tunables](#page-28-1)**

<span id="page-26-4"></span><span id="page-26-3"></span>**[PostgreSQL](#page-28-0) [Recovery](#page-28-0) [Kit](#page-28-0) [Error](#page-28-0) [Messages](#page-28-0)**

**General Tips**

The following error messages and conditions may be encountered while using the recovery kit.

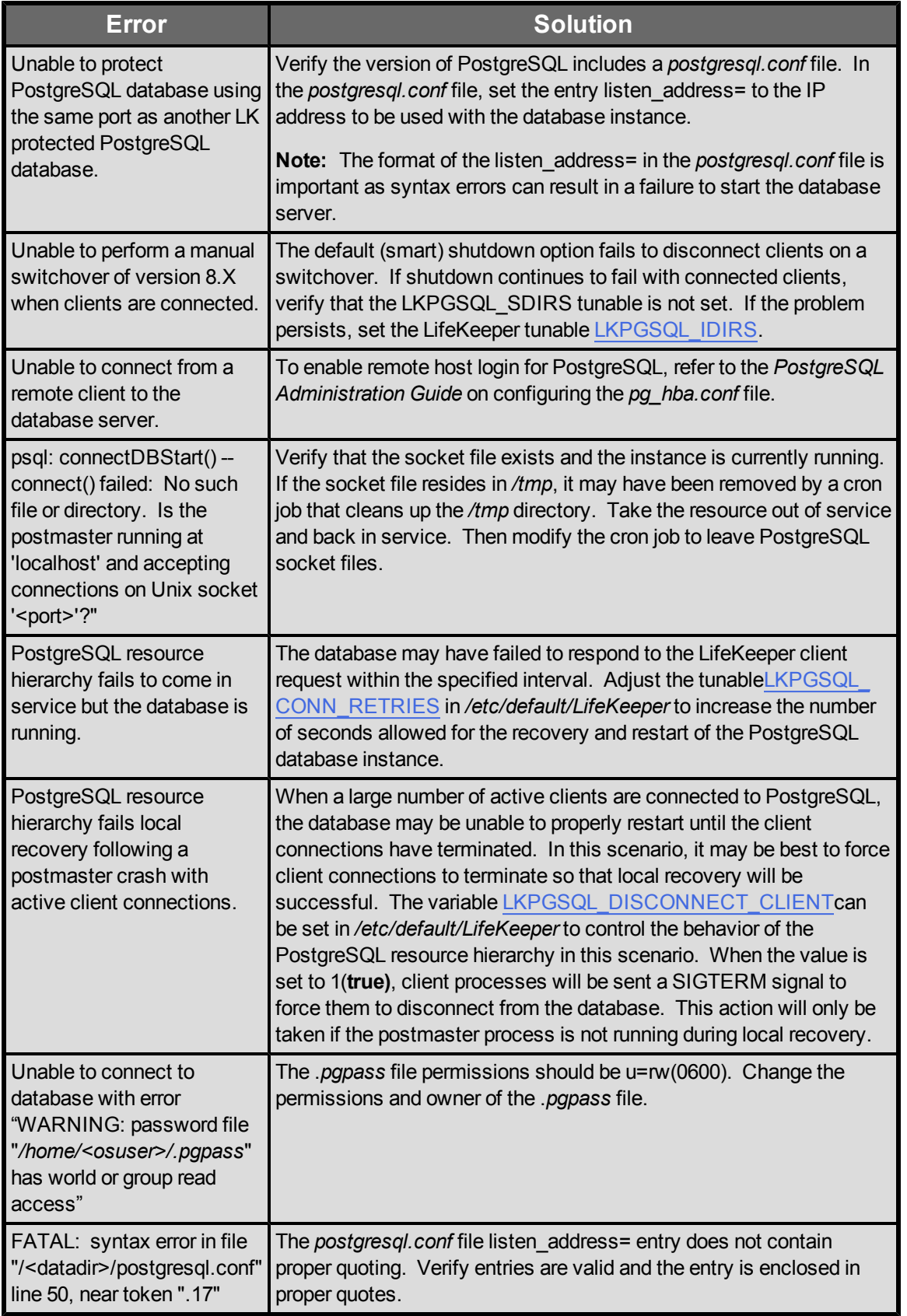

## <span id="page-28-0"></span>**PostgreSQL Recovery Kit Error Messages**

• [Troubleshooting](#page-26-0)

## <span id="page-28-1"></span>**Tunables**

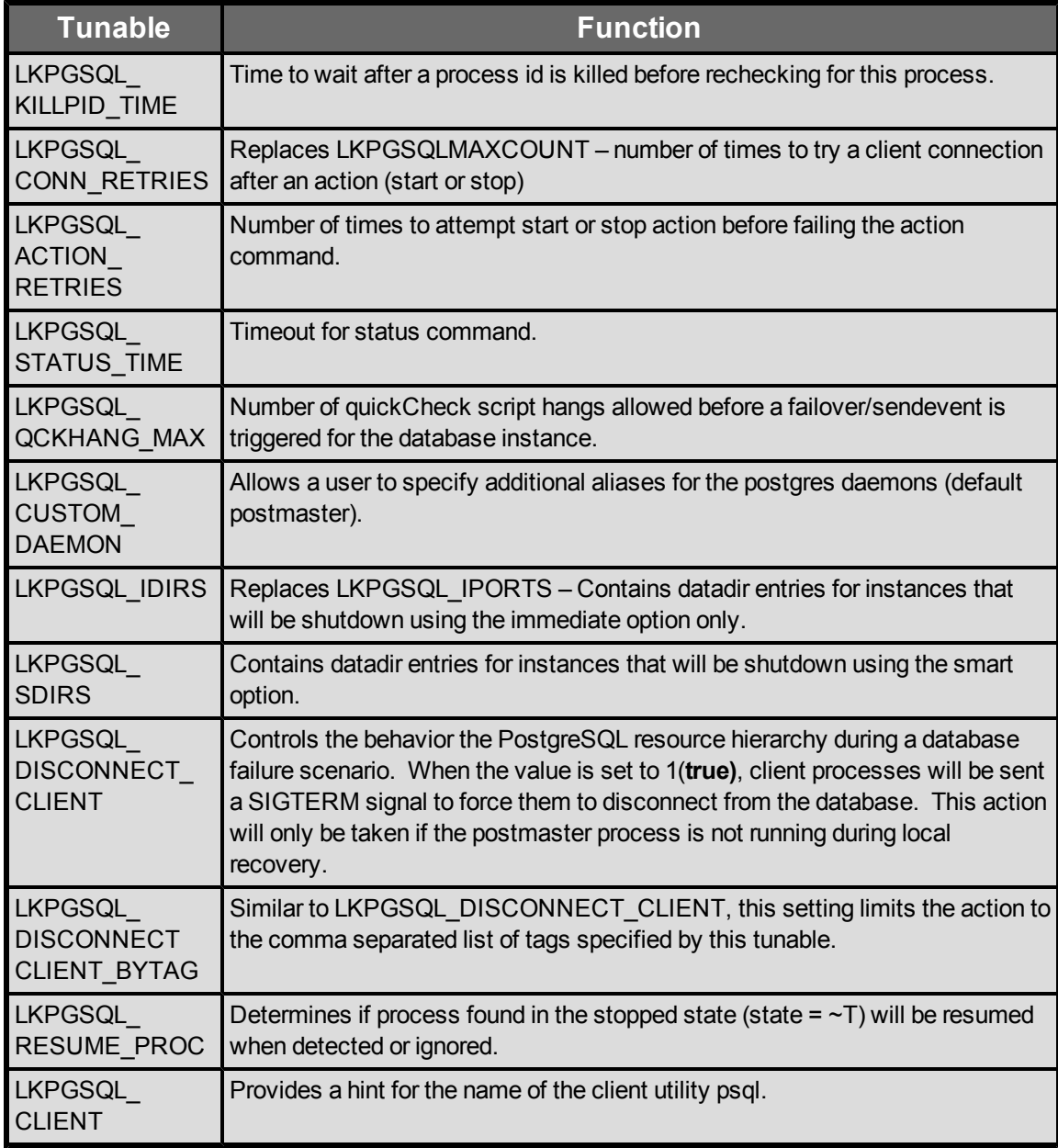

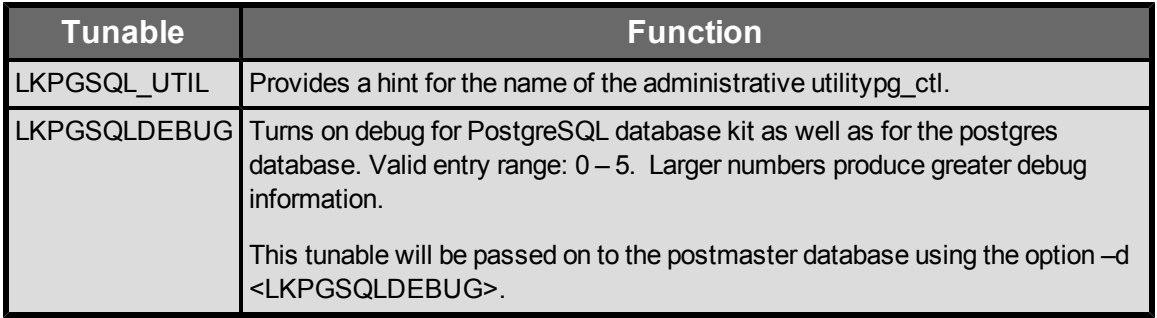